# **Práca so štruktúrami**

Štruktúrované premenné (štruktúry) slúžia na zjednodušenie práce s opakovanými technologickými celkami - PLC, technologickými linkami, generátormi, at.

### **Tip**

Na zoznámenie sa s prácou so štruktúrovanými premennými a ich zobrazovaním slúžia aj tieto nahrávky z webinára dostupné na YouTube:

- [Structured values](https://youtu.be/o_YT_8Eck3A?si=0zQihRJI3MIMLyrh)
- [Schemes \(pictures\) visualization, displaying of values](https://youtu.be/xP3y3U7W53w?si=ow64dZVKVMqtxjMJ)

## **Základy**

Štruktúrovaná premenná je nieo ako tabuka v Exceli - má riadky a stpce, ktoré obsahujú hodnoty. Riadky sú referencované íslami v hranatých zátvorkách za menom štruktúry (napr. SV.Test[1] alebo SV.Test[2]), stpce majú svoje názvy (napr. ColumnA, ColumnB, Temperature1). K jednotlivým položkám sa pristupuje tak, že sa špecifikuje íslo riadka a meno stpca, napr. SV.Test[2]^ColumnA alebo SV.Test[1]^Temperature1.

Názvy stpcov ako aj typy hodnôt v jednotlivých stpcoch a alšie vlastnosti sú zadefinované v [Definícii štruktúry.](https://doc.ipesoft.com/pages/viewpage.action?pageId=84346315) Pri vytváraní štruktúrovanej premennej je nutné špecifikova, aká je jej definícia štruktúry - a samozrejme poet riadkov.

Jednotlivé stpce štruktúrovanej premennej majú definované konkrétny [typ hodnoty](https://doc.ipesoft.com/pages/viewpage.action?pageId=84346317#Polo�kykonfiguran�hookna(Defin�cia�trukt�ry)-def_struct_type), ktorý môže by Logický, Celoíselný, Reálny, Absolútny as, Relatívny as, Textový a Objekt (v takomto stpci sú pripojené iné objekty D2000 - napr. merané body).

Každý technologický celok je reprezentovaný jedným riadkom štruktúrovanej premennej.

#### D2000 podporuje tvorbu:

- štruktúrovaných poítaných bodov jeden výpoet pre všetky riadky štruktúry
- štruktúrovaných archivovaných hodnôt
	- primárnych archivácia celého stpca štruktúrovanej premennej
	- <sup>o</sup> vypoítaných jeden výpoet výrazu pre všetky riadky štruktúry
	- štatistických jeden výpoet štatistiky pre všetky riadky štruktúry
	- o plnených zo skriptu
- inštanných schém inštanná schéma zobrazuje hodnoty z N-tého riadku štruktúrovanej premennej. Inštanná schéma sa dá viackrát vloži do štandardnej schémy a tak opakovane zobrazi dáta z konkrétnych riadkov
- inštanných grafov podobne ako inštanná schéma, aj graf môže zobrazova hodnoty z N-tého riadku štruktúrovanej premennej. Inštanné grafy sa dajú otvára z inštanných aj štandardných schém.

### **Príklad**

Majme viacero PLC, z ktorých každé má názov a trojicu teplôt T1, T2, T3, ktoré sú získavané z komunikácie. Chceme vypoítava priemer týchto teplôt a zobrazova aj stav komunikácie. Chceme poíta 5-minútový vážený priemer z priemernej teploty (s použitím archívu).

Najskôr vytvoríme definíciu štruktúry SD.MyPlc. Stpec Name bude textový, stpce z komunikácie budú typu Objekt a priemery budú reálne ísla.

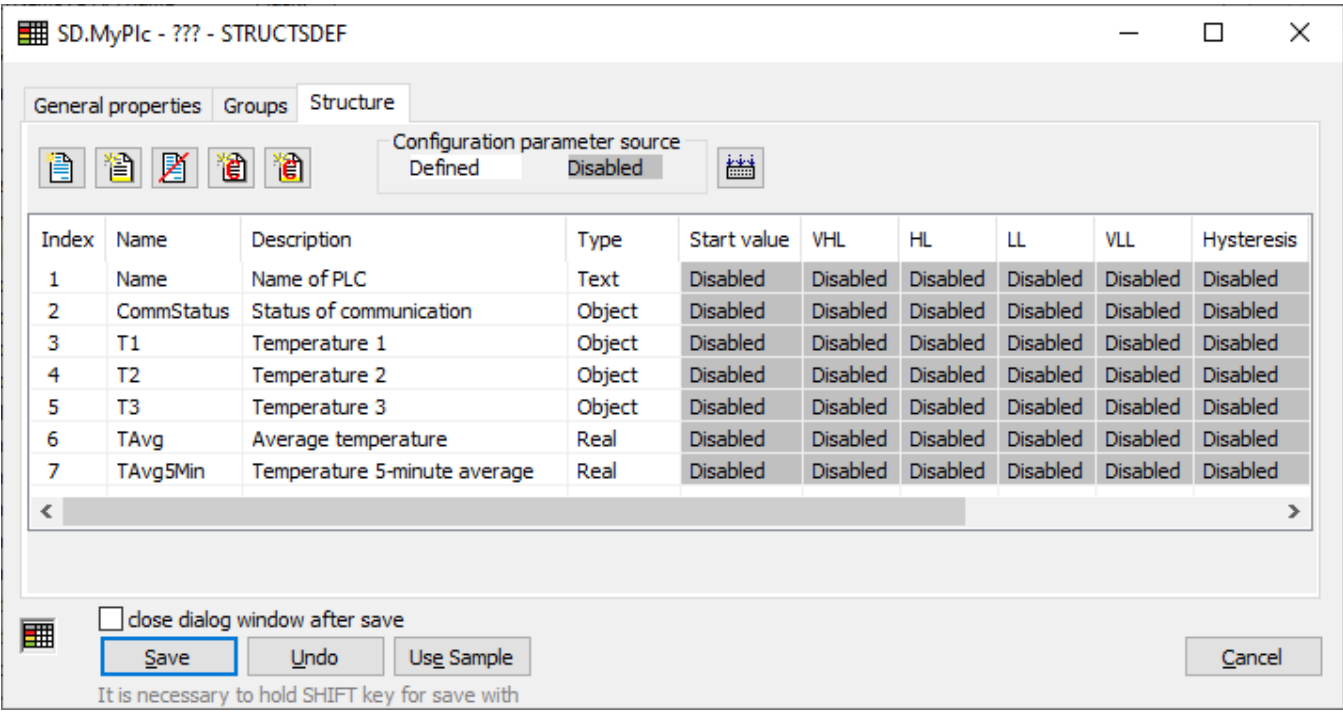

Následne vytvoríme štruktúrovanú premennú SV.MyPlc s typom štruktúry SD.MyPlc. Tá môže ma ubovolný poet riadkov. Do prvých troch riadkov pripojíme objekty z komunikácie - merané body s teplotami a stavy jednotlivých staníc.

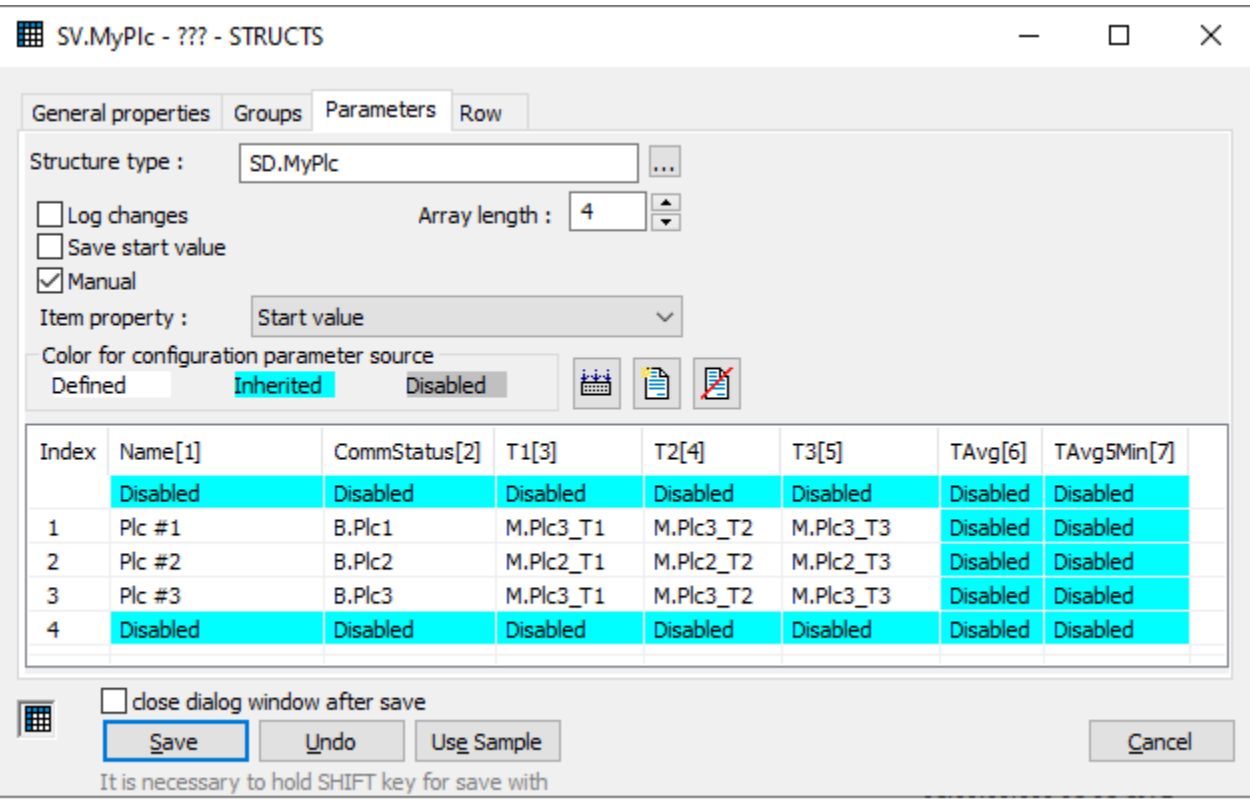

## **Tip**

Ak chceme, aby štruktúrovaná premenná nebola konštantná (aby sa do jednotlivých položiek dalo zapisova), zaškrtneme Manual. Ak chceme nastavi možnos zápisu iba pre jednotlivé stpce alebo položky, vieme predefinova Manual na úrovni stpca (v záhlaví) alebo až na jednotlivé položky. To isté platí aj o alších vlastnostiach nakonfigurovaných pre jednotlivé stpce v definícii štruktúry (limity, ukladanie štartovacej hodnoty, hysterézia, textová paleta, index do transformanej palety).

## **Štruktúrovaný poítaný bod**

Pokia chceme pre všetky riadky vypoíta priemer teplôt a zapísa ho do stpca TAvg, staí na to vytvori jeden štruktúrovaný poítaný bod. Typ hodnoty zadáme "Ae - Analog" a ako výraz dáme aritmetický priemer

( SV.MyPlc[0]^T1 + SV.MyPlc[0]^T2 + SV.MyPlc[0]^T3) / 3

Špecifikovaním riadku [0] urujeme, že pracujeme so všetkými riadkami. Výsledok chceme uloži do stpca TAvg, preto nastavíme Cieový stpec na SV.MyPlc [0]^TAvg.

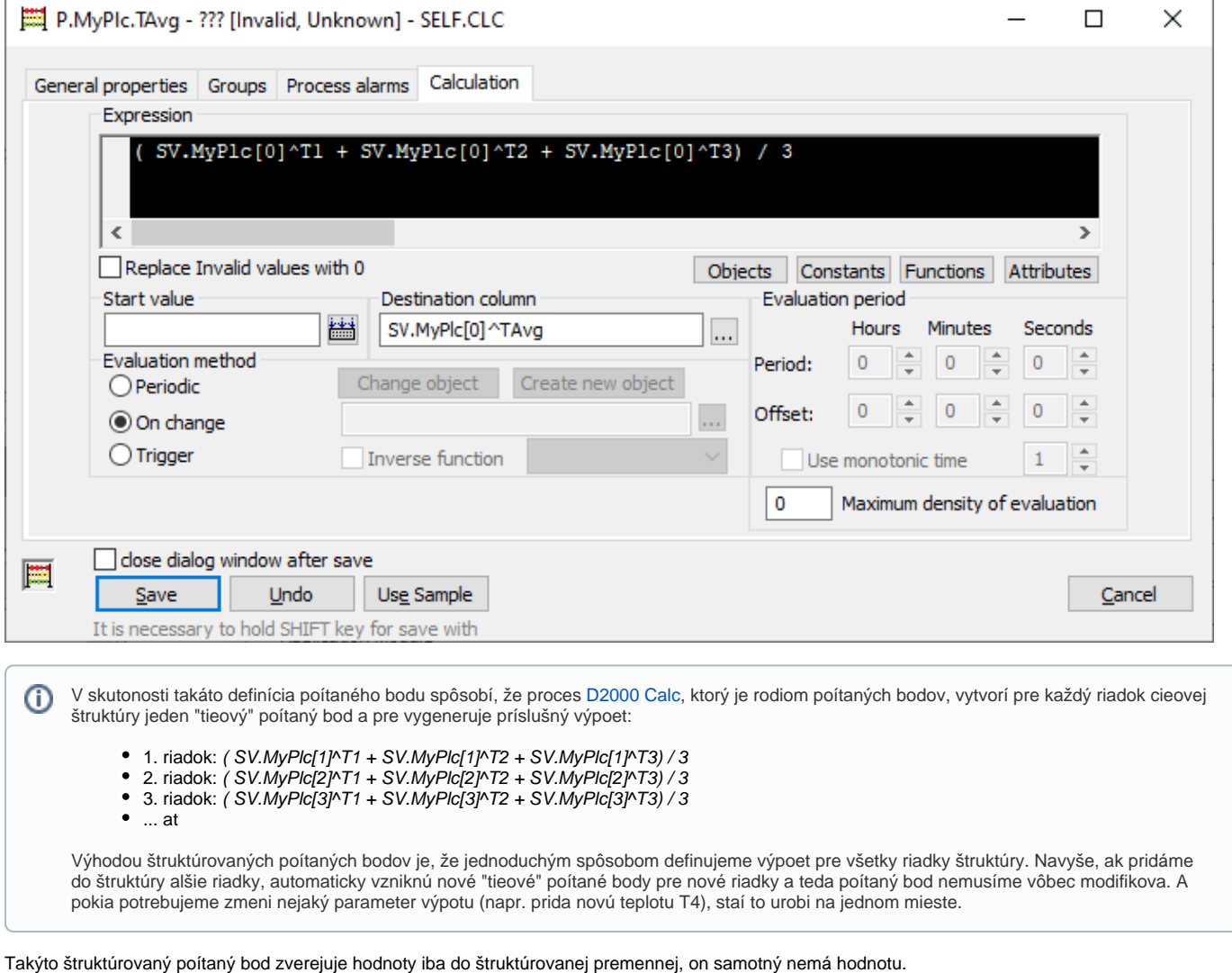

**Tip**

Odporúame nazva štruktúrovaný poítaný bod tak, aby obsahoval názov štruktúrovanej premennej aj názov cieového stpca - v našom prípade P. MyPlc.TAvg - uahí sa potom vyhadávanie pomocou [referennej integrity](https://www.ipesoft.com/sk-blog/scada-architektura-referencna-integrita).

Pokia by niektorá z teplôt bola neplatná (napr. v dôsledku výpadku komunikácie), ich súet bude tiež neplatný. Toto je možné rieši bu nastavením "Neplatné hodnoty vo výraze nahra hodnotou 0" alebo ak je potrebná iná náhrada, tak funkciou [%IsNull.](https://doc.ipesoft.com/display/D2DOCV22SK/IsNull) Napríklad nasledujúci výraz nahradí neplatné hodnoty v stpci T1 teplotou 20, T2 teplotou 25 a T3 teplotou 30 stupov:

(%IsNull(SV.MyPlc[0]^T1, 20) + %IsNull(SV.MyPlc[0]^T2, 25) + %IsNull(SV.MyPlc[0]^T3, 30)) / 3

## **Tipy pre pokroilých** V poítaných bodoch je možné použi rôzne matematické [funkcie](https://doc.ipesoft.com/pages/viewpage.action?pageId=84346190) a [výrazy,](https://doc.ipesoft.com/pages/viewpage.action?pageId=84346163) [vítane podmieneného výrazu](https://doc.ipesoft.com/pages/viewpage.action?pageId=84346188).

Podporená je aj takzvaná [rozšírená syntax,](https://doc.ipesoft.com/pages/viewpage.action?pageId=84349295) ktorá umožuje rozdelenie výpotu na niekoko krokov, definovanie lokálnych premenných, použitie podmienky IF - THEN - ELSE a skoku na návestie - GOTO.

## **Štruktúrované archivované hodnoty**

Ak chceme poíta v archíve vážený priemer, tak musíme najskôr archivova jednotlivé stpce s teplotami do primárnych archív, potom vytvori vypoítaný archív (priemer primárnych archívov - obdoba štruktúrovaného poítaného bodu) a nakoniec 5-minútový vážený priemer.

### **Primárne štruktúrované archívy**

Pre každý zo stpcov T1, T2, T3 vytvoríme primárne archivované hodnoty.

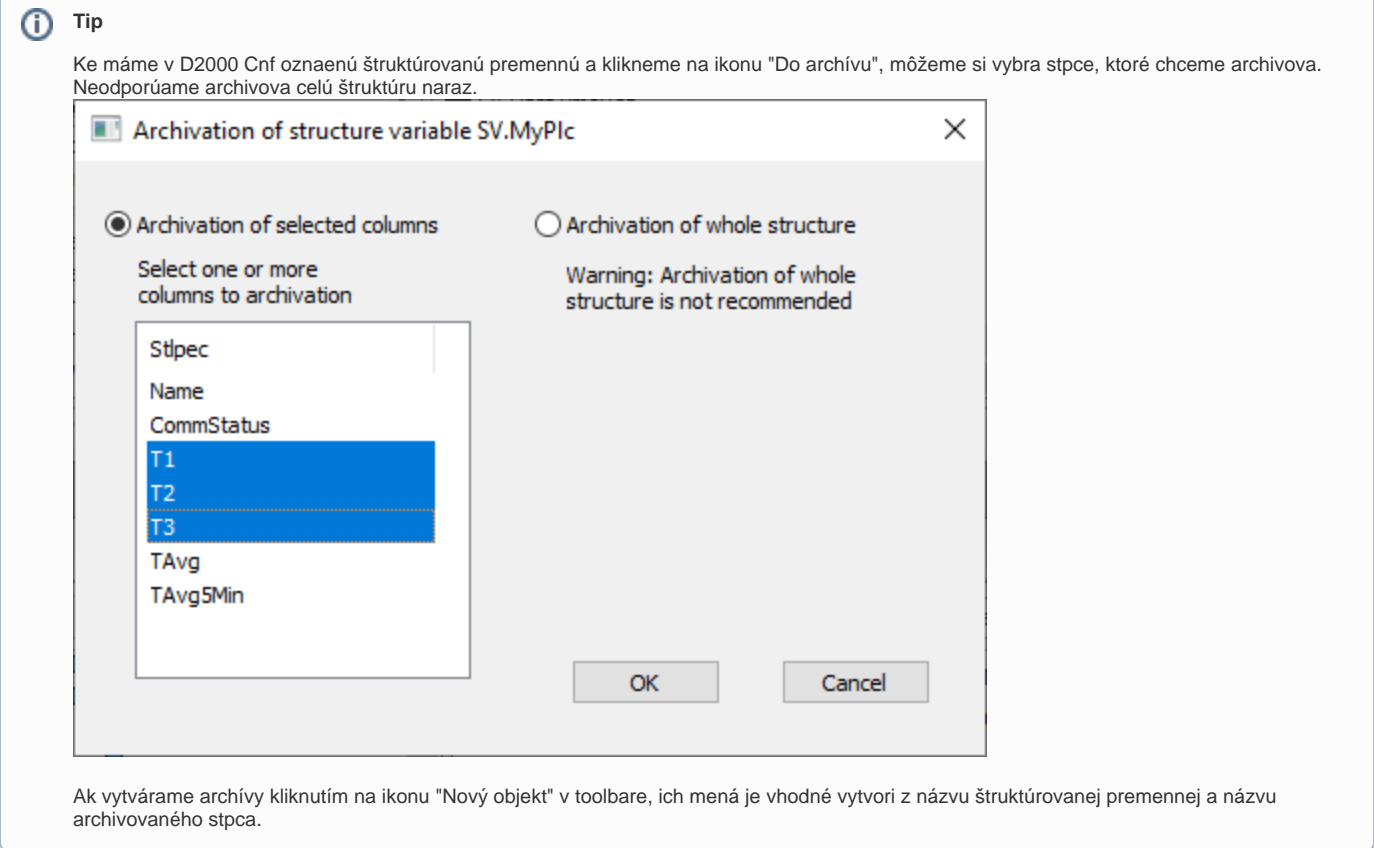

Podobne ako v štruktúrovanom poítanom bode, špecifikujeme archiváciu celého stpca (SV.MyPlc[0]^T1, SV.MyPlc[0]^T2 a SV.MyPlc[0]^T3).

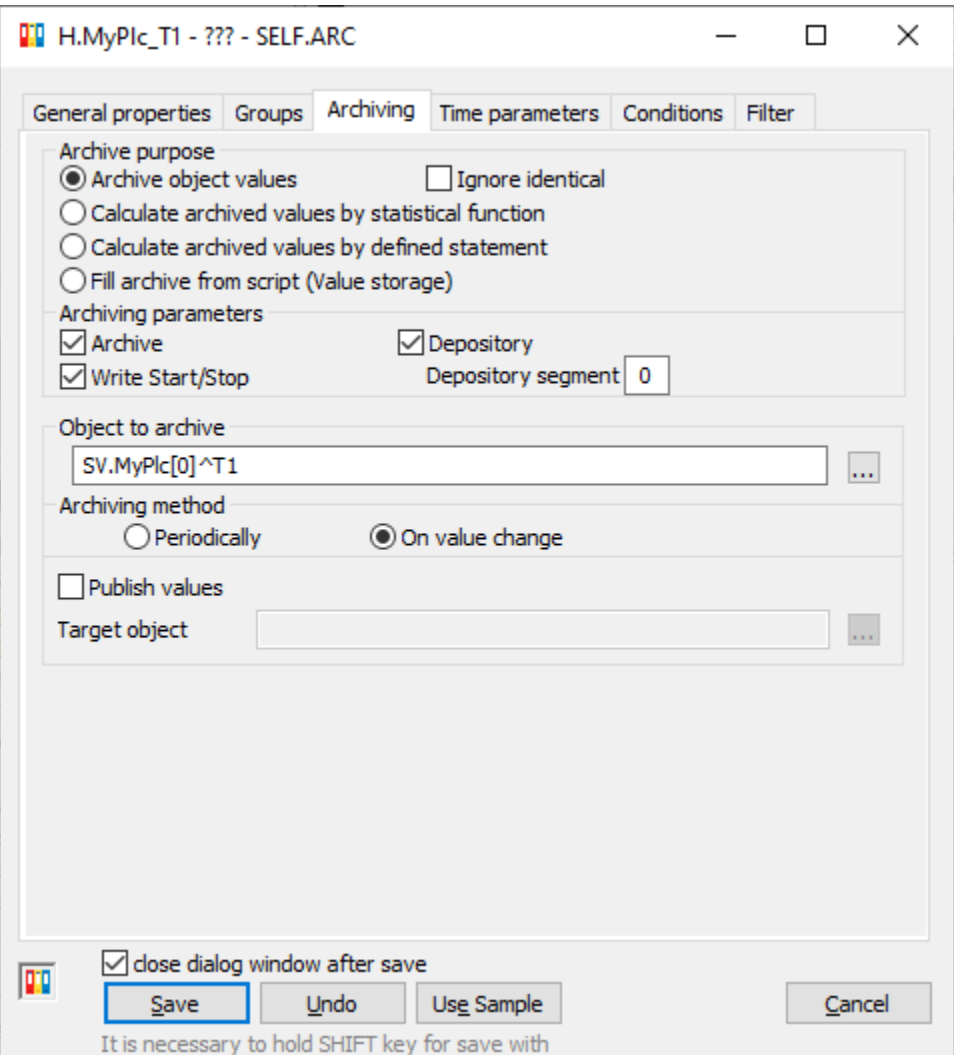

V skutonosti takáto definícia archivovanej hodnoty spôsobí, že proces [D2000 Archív,](https://doc.ipesoft.com/pages/viewpage.action?pageId=84349041) ktorý je rodiom archivovaných hodnôt, vytvorí pre každý O riadok archivovanej štruktúry jednu "tieovú" archivovanú hodnotu, ktorá bude archivova príslušný riadok (1, 2, at).

Výhodou štruktúrovaných archivovaných hodnôt je, že jednoduchým spôsobom definujeme archiváciu pre celý stpec štruktúry. Navyše, ak pridáme do štruktúry alšie riadky, automaticky vzniknú nové "tieové" archivované hodnoty pre nové riadky a teda archivovanú hodnotu nemusíme vôbec modifikova. A pokia potrebujeme zmeni nejaký parameter archivácie (napr. asovú hbku), staí to urobi na jednom mieste.

#### **Vypoítaný štruktúrovaný archív**

alším krokom je vytvorenie vypoítaného štruktúrovaného archívu, ktorý bude poíta priemer teplôt. Vytvoríme archivovanú hodnotu s názvom H.MyPlc\_TAvg , nastavíme Úel archívu na Prepoet zaarchivovaných hodnôt zadaným výrazom.

Nastavíme Rozmer archívu na ubovolný z troch zdrojových archívov, napr. H.MyPlc\_T1 (je možné pre rozmer použi aj položku štruktúrovanej premennej, napr. SV.*MyPlc[0]*^TAvg, v tomto prípade by bolo možné zaškrtnú aj *Zverejova hodnoty* a vypoítané priemery by sa zverejovali v zadanom stpci (takže by sme nepotrebovali ani vyššie vytvorený štruktúrovaný poítaný bod P.MyPlc.TAvg).

Na záložke Výraz zadáme aritmetický priemer zdrojových archívov. Je možné použi syntax

(H.MyPlc\_T1 + H.MyPlc\_T2 + H.MyPlc\_T3) / 3

alebo so zadaním nulových indexov riadkov (aby bolo jasné, že sa jedná o štruktúrovaný výpoet):

(H.MyPlc\_T1[0] + H.MyPlc\_T2[0] + H.MyPlc\_T3[0]) / 3

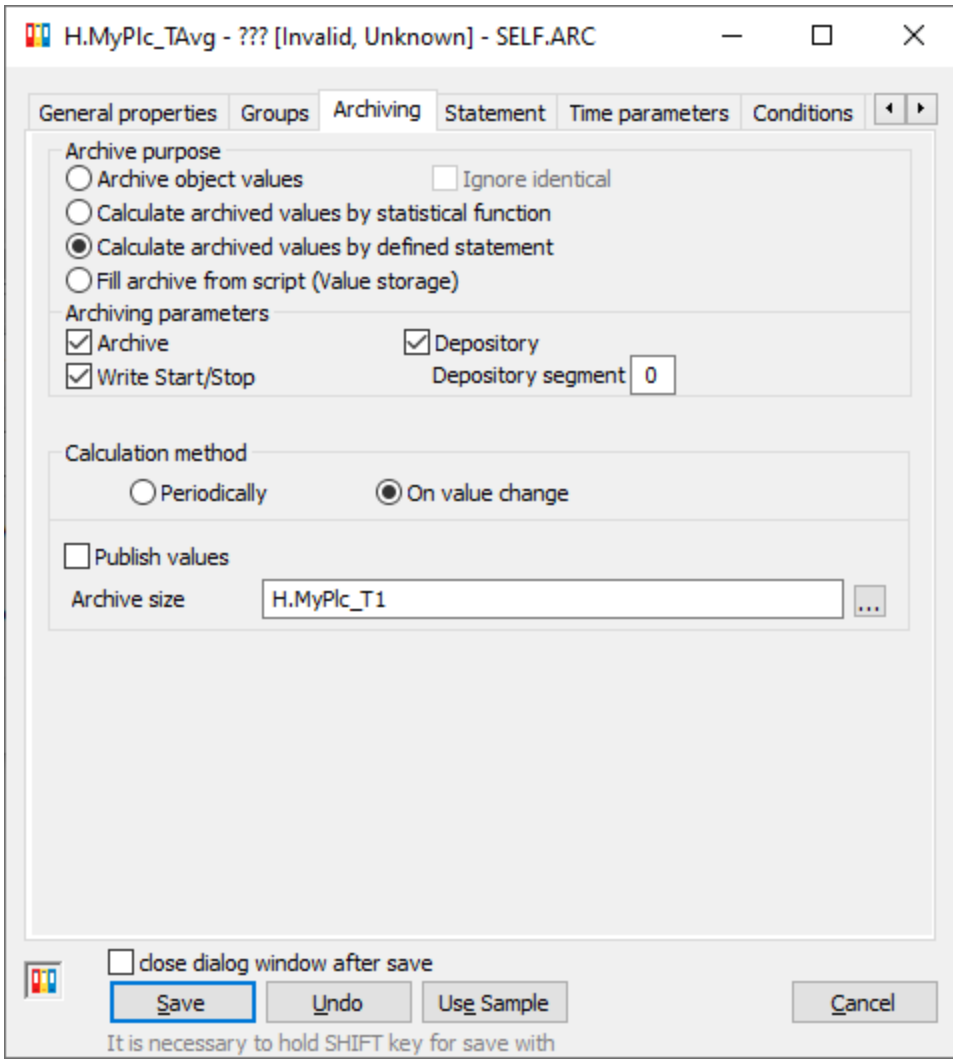

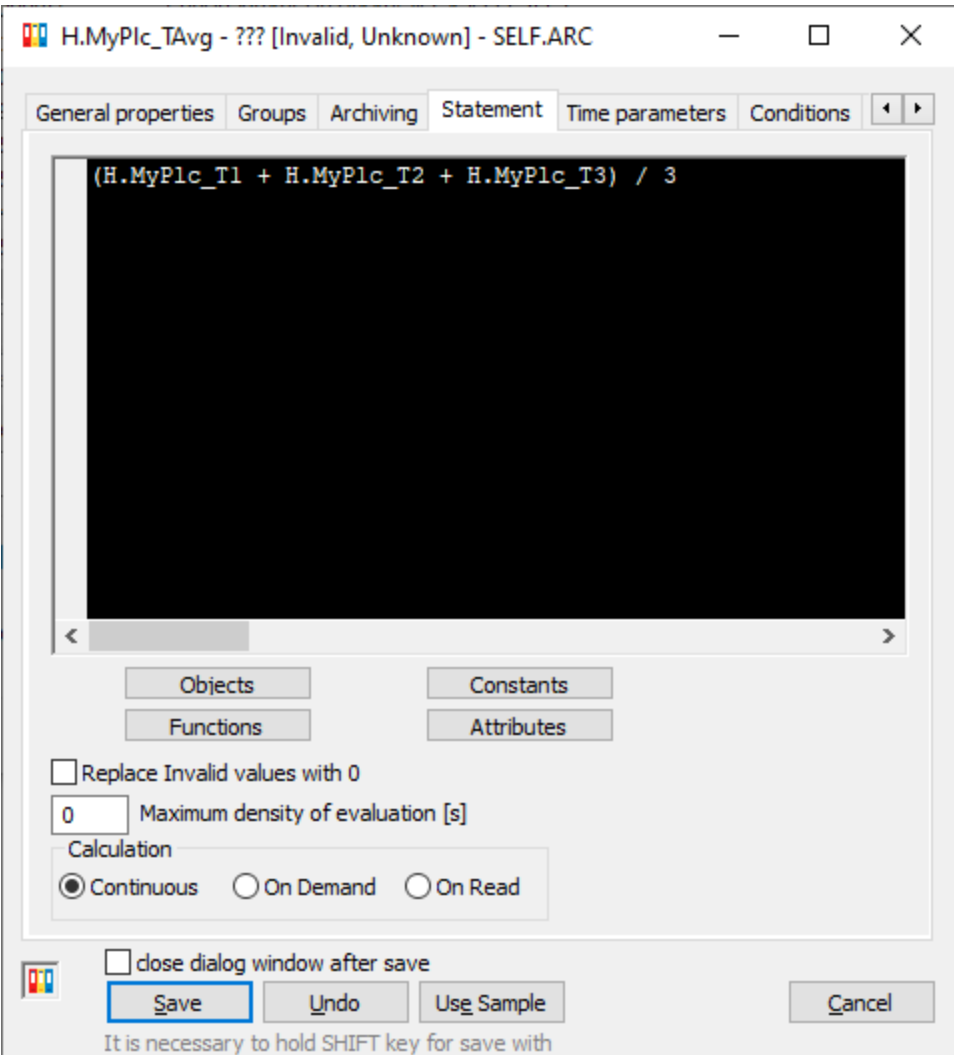

Vo výraze sa môžu vyskytova iné archívne objekty a konštanty, ale nie iné typy objektov D2000 (napr. merané body). Ak chceme použi hodnoty iného typu objektu, treba pre najskôr nakonfigurova primárny archív.

V skutonosti takáto definícia vypoítanej archivovanej hodnoty spôsobí, že proces [D2000 Archív,](https://doc.ipesoft.com/pages/viewpage.action?pageId=84349041) ktorý je rodiom archivovaných hodnôt, vytvorí pre každý riadok archivovanej štruktúry (poda parametra Rozmer archívu) jednu "tieovú" archivovanú hodnotu a pre u vygeneruje príslušný výpoet:

- $\bullet$  1. riadok: (H.MyPlc\_T1[1] + H.MyPlc\_T2[1] + H.MyPlc\_T3[1]) / 3
- 2. riadok:  $(H.MyPic_T1[2] + H.MyPic_T2[2] + H.MyPic_T3[2]) / 3$
- 3. riadok:  $(H.MyPIC_T113] + H.MyPIC_T213] + H.MyPIC_T313]$  / 3
- ... at

O)

Výhodou štruktúrovaných vypoítaných archivovaných hodnôt je, že jednoduchým spôsobom definujeme výpoet pre celý stpec štruktúry. Navyše, ak pridáme do štruktúry alšie riadky, automaticky vzniknú nové "tieové" archivované hodnoty pre nové riadky a teda archivovanú hodnotu nemusíme vôbec modifikova. A pokia potrebujeme zmeni nejaký parameter archivácie (napr. asovú hbku) alebo zmeni nejaký parameter výpotu (napr. prida novú teplotu T4), staí to urobi na jednom mieste.

## **Tipy pre pokroilých**

Podobne ako v prípade poítaného bodu je možné nahradi neplatné hodnoty nulou, použi funkciu [%IsNull](https://doc.ipesoft.com/display/D2DOCV22SK/IsNull) a použi rôzne matematické [funkcie](https://doc.ipesoft.com/pages/viewpage.action?pageId=84346190) a [v](https://doc.ipesoft.com/pages/viewpage.action?pageId=84346163) [ýrazy,](https://doc.ipesoft.com/pages/viewpage.action?pageId=84346163) [vítane podmieneného výrazu](https://doc.ipesoft.com/pages/viewpage.action?pageId=84346188).

Podporená je aj takzvaná [rozšírená syntax,](https://doc.ipesoft.com/pages/viewpage.action?pageId=84349295) ktorá umožuje rozdelenie výpotu na niekoko krokov, definovanie lokálnych premenných, použitie podmienky IF - THEN - ELSE a skoku na návestie - GOTO.

Navyše sú dostupné špeciálne [funkcie pre vypoítané archivované hodnoty](https://doc.ipesoft.com/pages/viewpage.action?pageId=84349266). Je taktiež možné vo výpote použi systémovú konštantu **[@EvalTime](https://doc.ipesoft.com/pages/viewpage.action?pageId=84346160#Syst�mov�kon�tanty-evaltime)**, ktorá reprezentuje as pre ktorý sa vykonáva výpoet.

## **Štatistický štruktúrovaný archív**

No a nakoniec vytvoríme štatistický archív H.MyPlc\_TAvg\_5MinWAvg, ktorému nastavíme Úel archívu na Prepoet zaarchivovaných hodnôt štatistickou funkciou. Zdrojový Archívny objekt nastavíme na vypoítaný archív s priemernou teplotou H.MyPlc\_TAvg.

Keže chceme výsledok zverejova do štruktúrovanej premennej, zaškrtneme Zverejova hodnoty a nastavíme Cieový objekt na SV.MyPlc[0]^TAvg5Min.

Na záložke asové parametre nastavíme Periódu archivácie na 5 minút (vytvárame 5-minútový priemer) a na záložke Štatistika vyberieme štatistickú funkciu Vážený priemer.

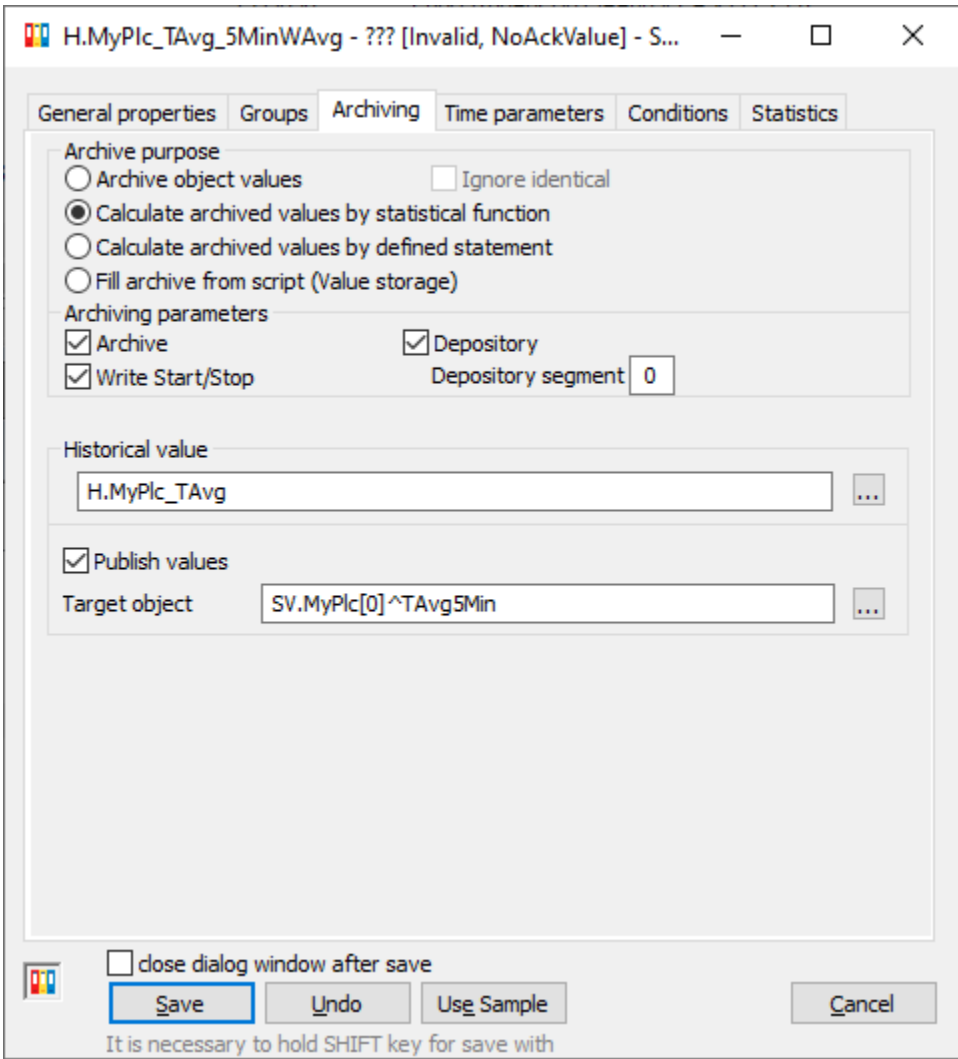

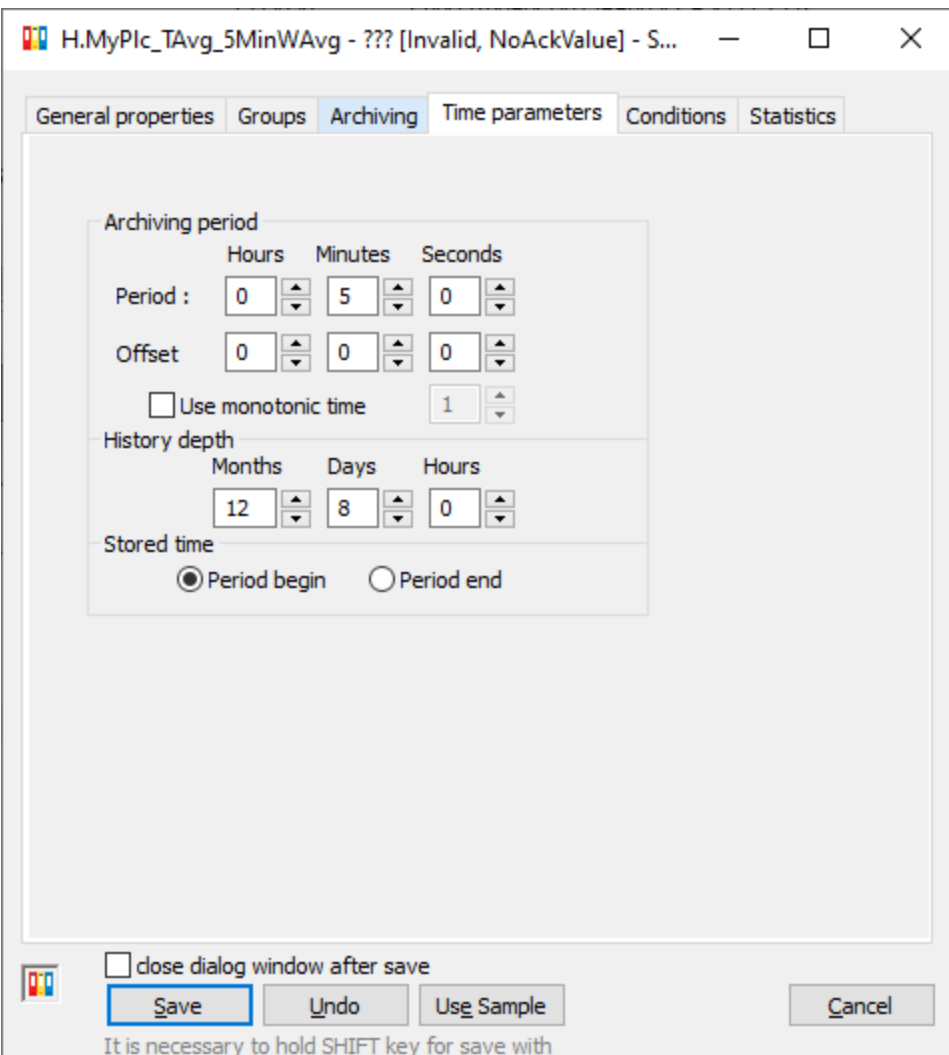

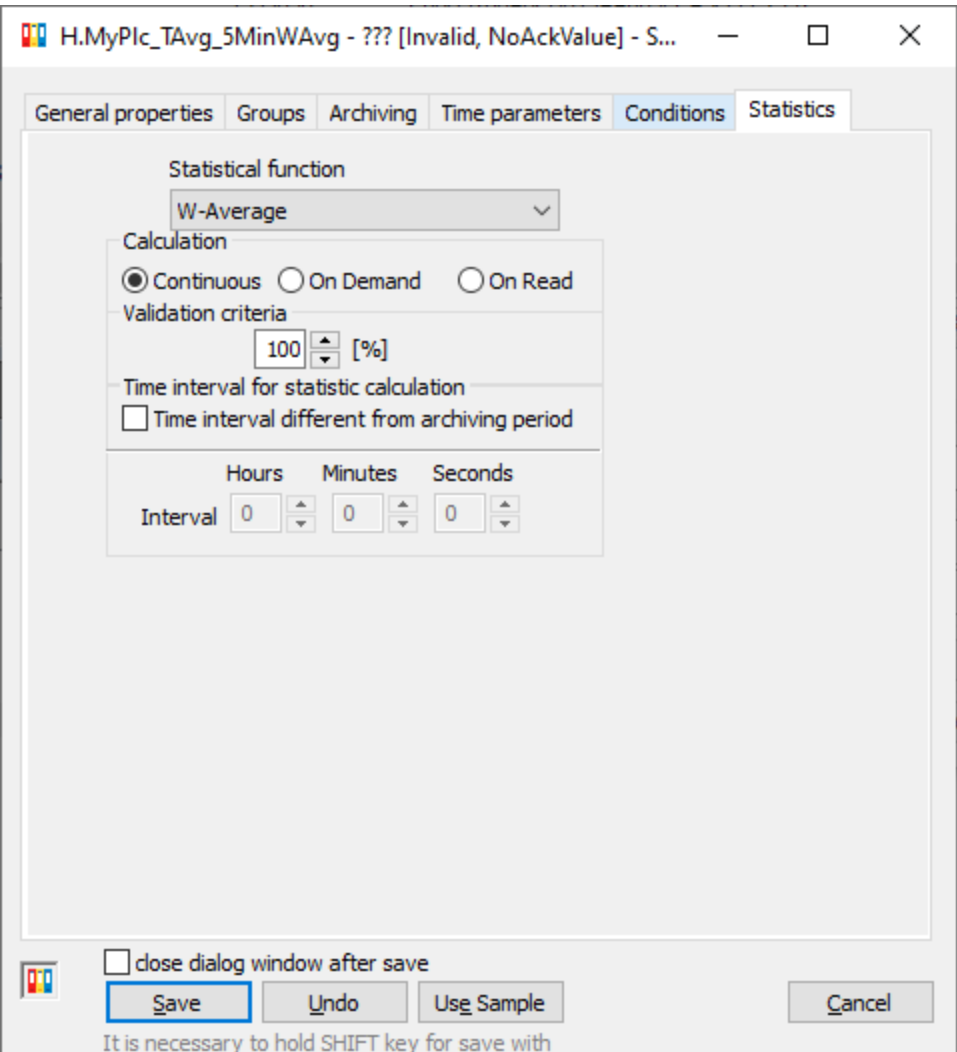

## **Tip pre pokroilých**

[D2000 Archív](https://doc.ipesoft.com/pages/viewpage.action?pageId=84349041) umožuje aj výpoet plávajúceho priemeru, ak sa na záložke Statistika nastaví iný asový interval pre zdrojové dáta - napr. ak sa nastaví na 10 minút, tak každých 5 minút sa bude poíta vážený priemer z údajov za posledných 10 minút.

V užívateskom rozhraní [D2000 HI](https://doc.ipesoft.com/display/D2DOCV22SK/D2000+HI+-+Human+Interface) je možné si zobrazi štruktúrovanú premennú a sledova, ako sa jednotlivé položky štruktúry menia:

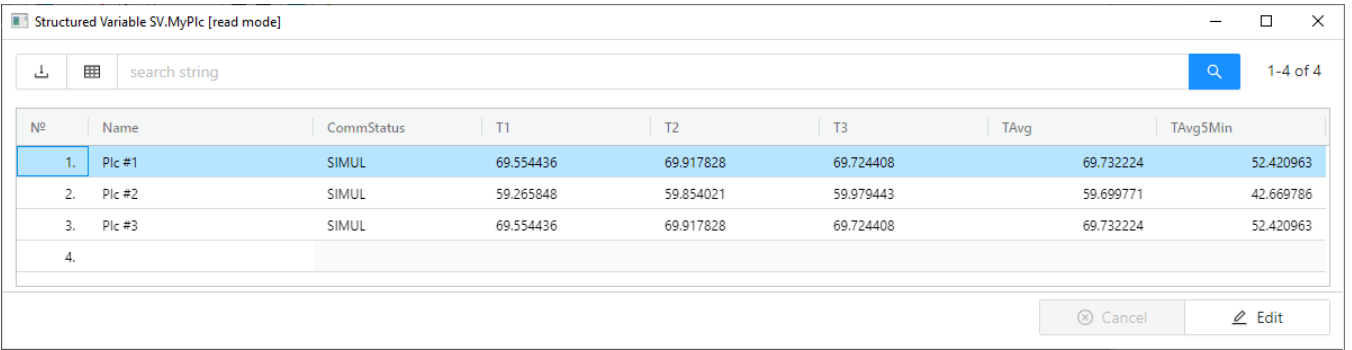